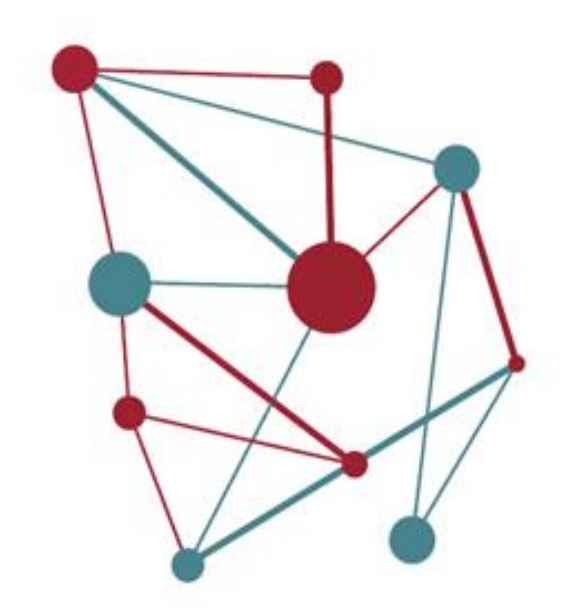

# **El registre electrònic de SeTDIBA** Material de suport. Sessió 3

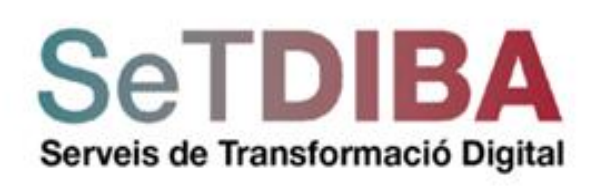

Gabinet Innovació digital Àrea d'Innovació, Governs Locals i Cohesió Territorial

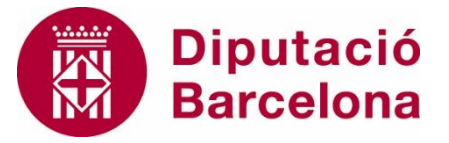

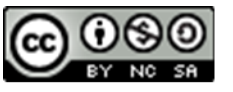

Reconeixement-NoComercial-CompartirIgual **CC BY-NC-SA** 

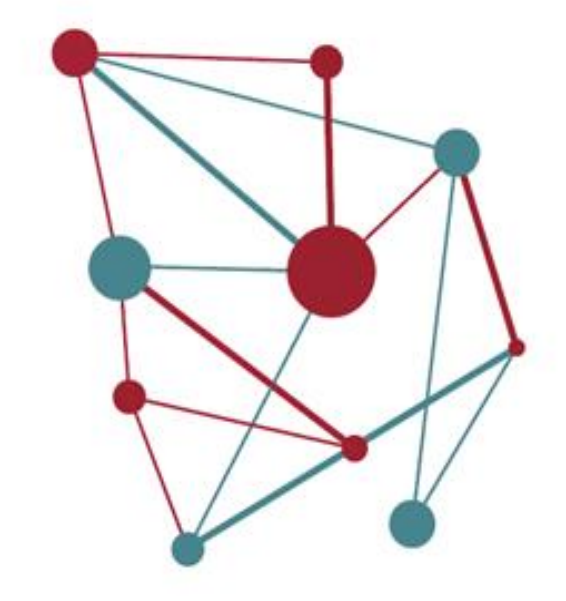

**SeTDIBA** Serveis de Transformació Digital

# **El registre electrònic de SeTDIBA**

- 0- Prèvia... Presentacions i avaluacions
- 1- Ubiquem-nos
- 2- El registre administratiu SeTDIBA
- 3- La última frontera del món paper
- 4- L'anotació d'entrada
- Mecànica general
- Els tres passo de l'anotació d'entrada
- La digitalització
- 5- L'anotació de sortida
- Via registre o via gestor?
- 6- Claus en la mecànica de TERCERS
- 7- Que fer si...?

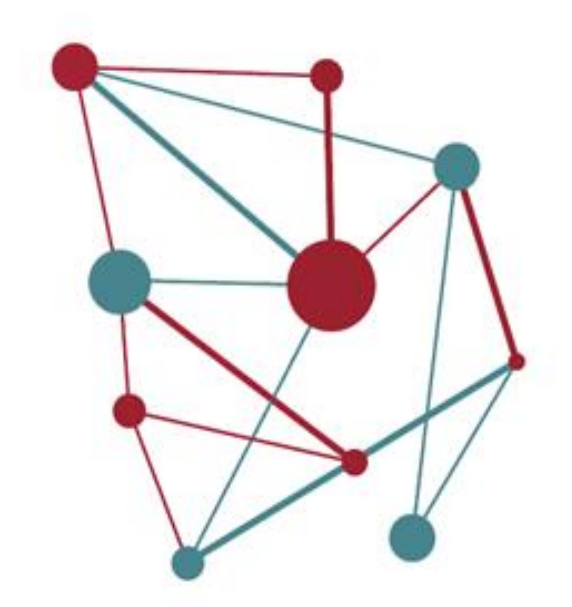

1- Ubiquem-nos

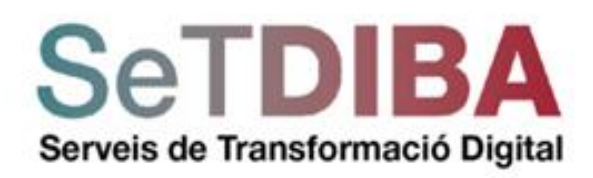

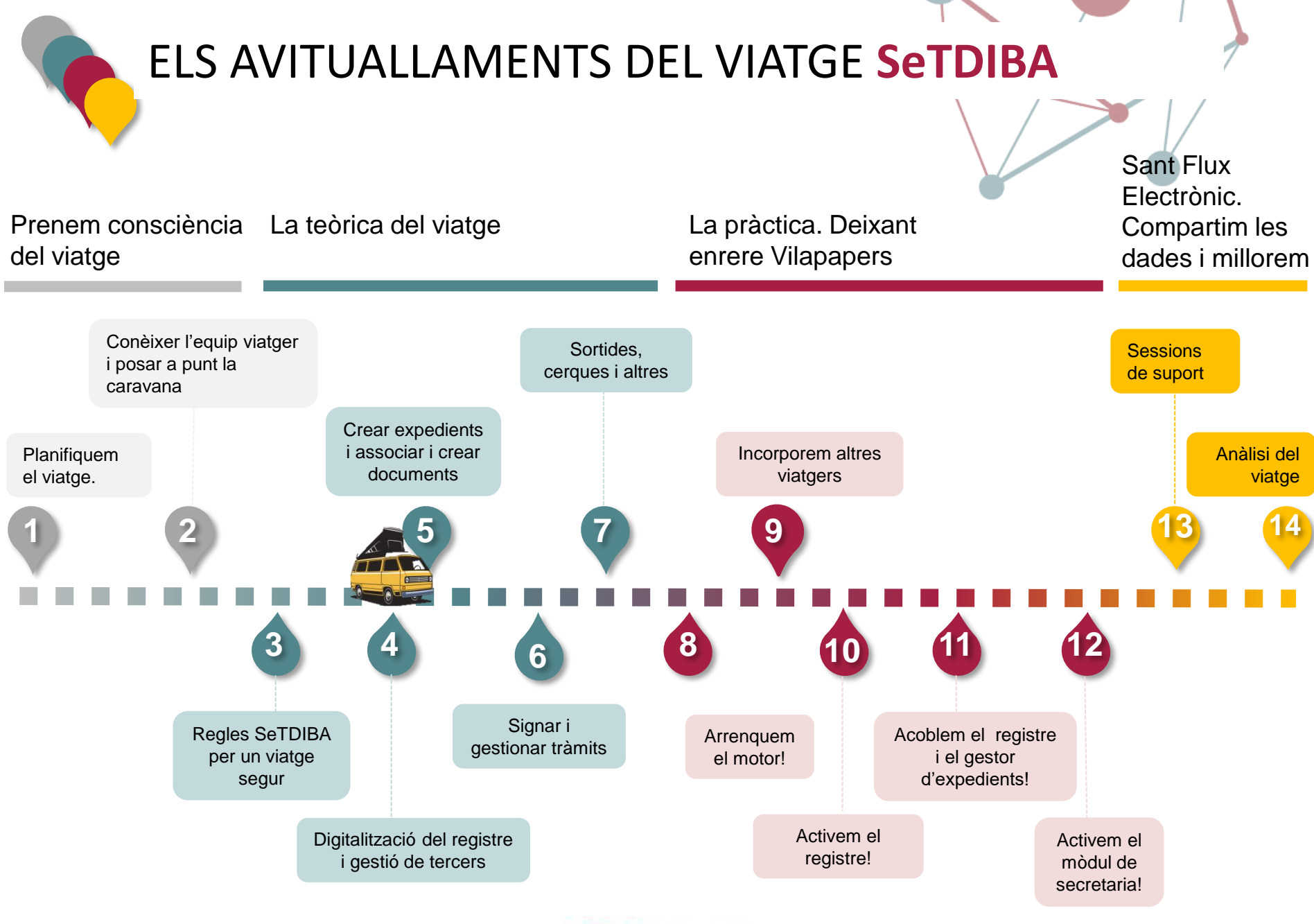

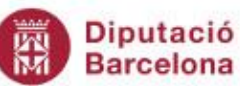

## **El flux electrònic**

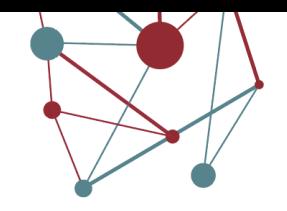

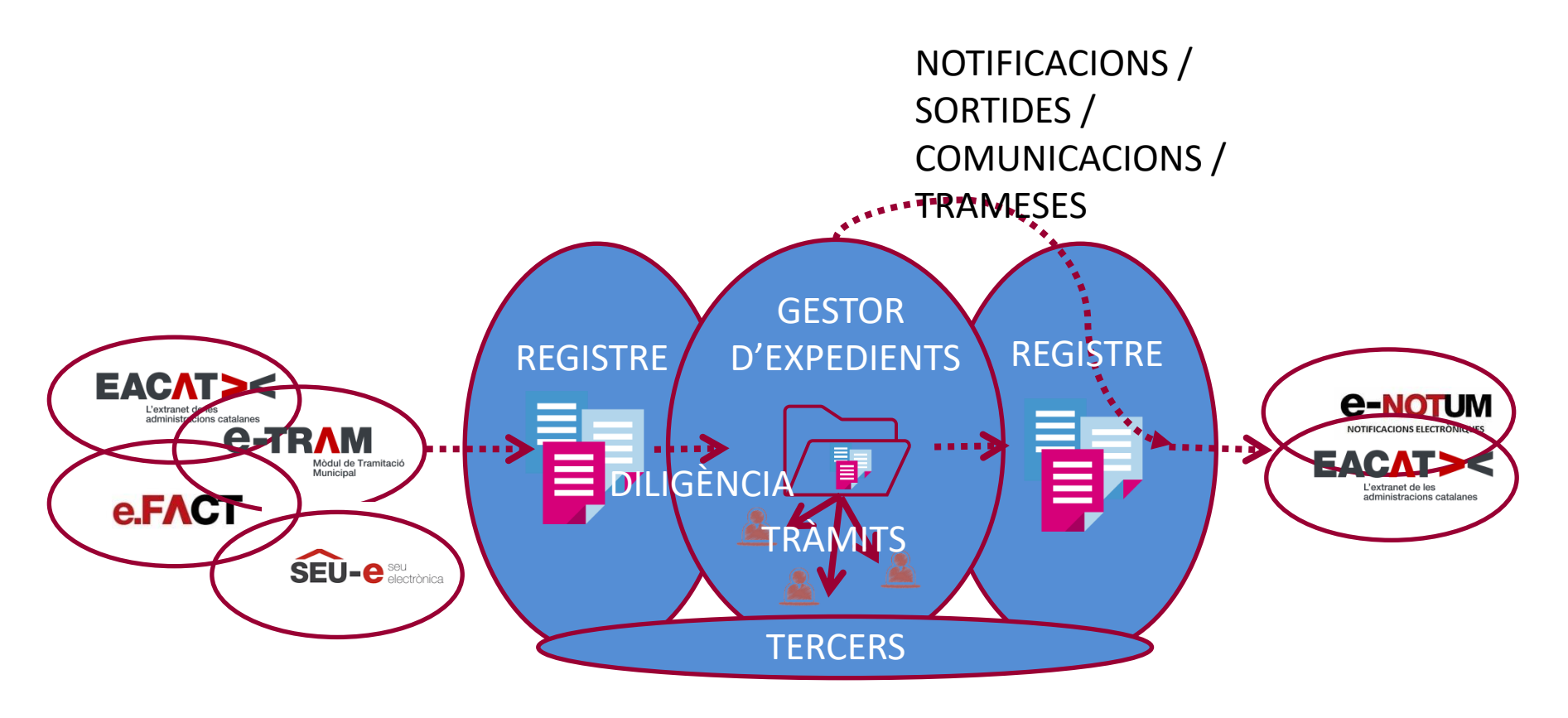

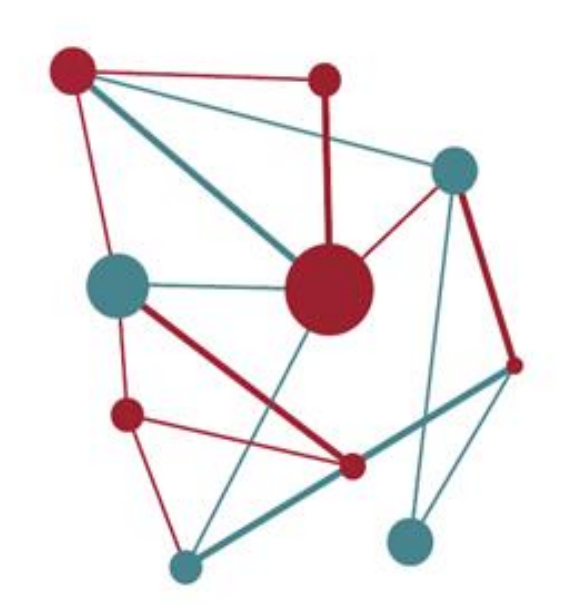

# 2- El registre administratiu **SeTDIBA**

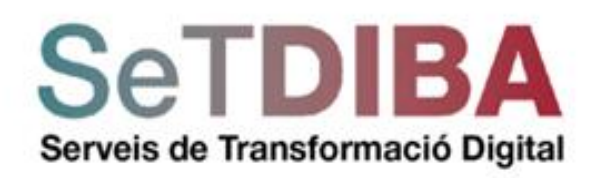

# **2- El registre administratiu SeTDIBA**

## Què és un registre administratiu?

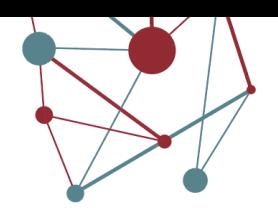

- Número
- Data i hora de presentació
- Identificació de l'interessat o òrgan administratiu remitent
- Referència al contingut del document que es registra.

### Llibre de registre

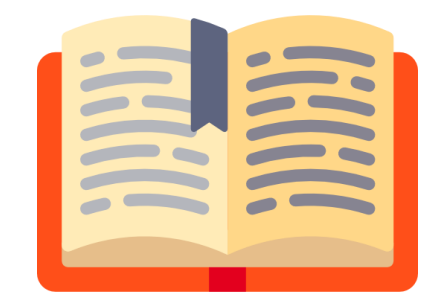

## RECOMANACIÓ 17 Acceptació de còpies autèntiques electròniques.

Les còpies realitzades per les administracions públiques, utilitzant mitjans electrònics, de documents emesos originalment per les administracions públiques en suport paper, tindran la consideració de còpies autèntiques sempre que es compleixin els requisits i actuacions previstes en l'article 46 de la Llei 30/1992, de Règim Jurídic de les administracions públiques i del Procediment Administratiu Comú

Les administracions públiques podran obtenir imatges electròniques dels documents privats aportats pels ciutadans, amb la mateixa validesa i eficàcia, a través de processos de digitalització que garanteixin la seva autenticitat, la integritat i la conservació del document imatge, i de tot això s'en deixarà constància. Aquesta obtenció s'haurà de fer de manera automatitzada, mitjançant el corresponent segell electrònic.

# **2- El registre administratiu SeTDIBA**

La semàntica del registre

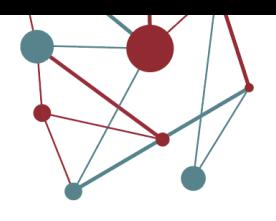

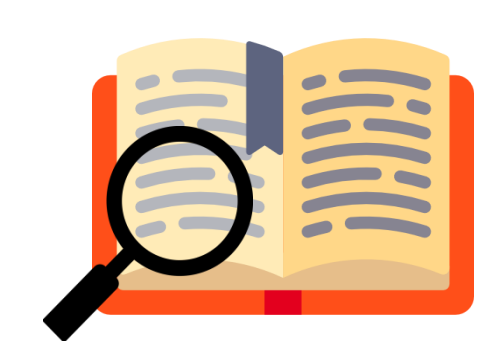

### Llibre de registre

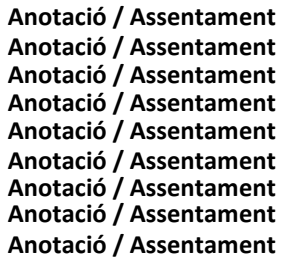

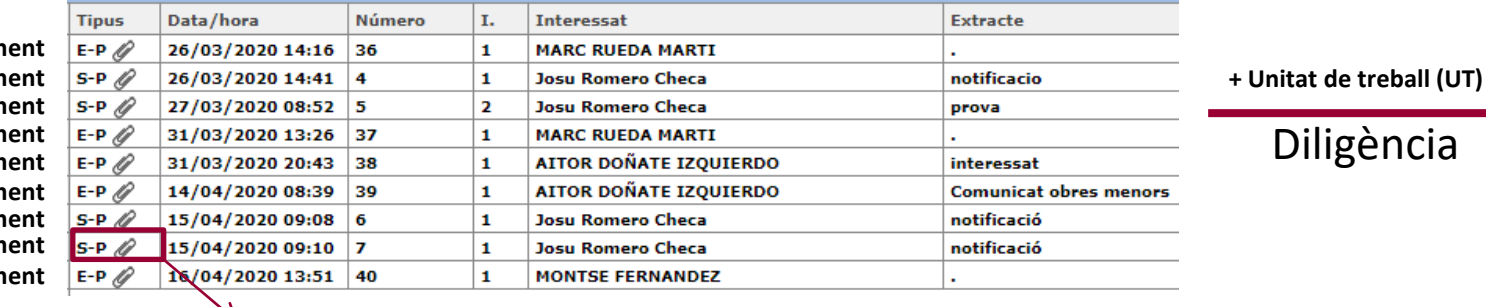

### Resum o codificació de les anotacions o assentaments = **S-**P-**2020/7**

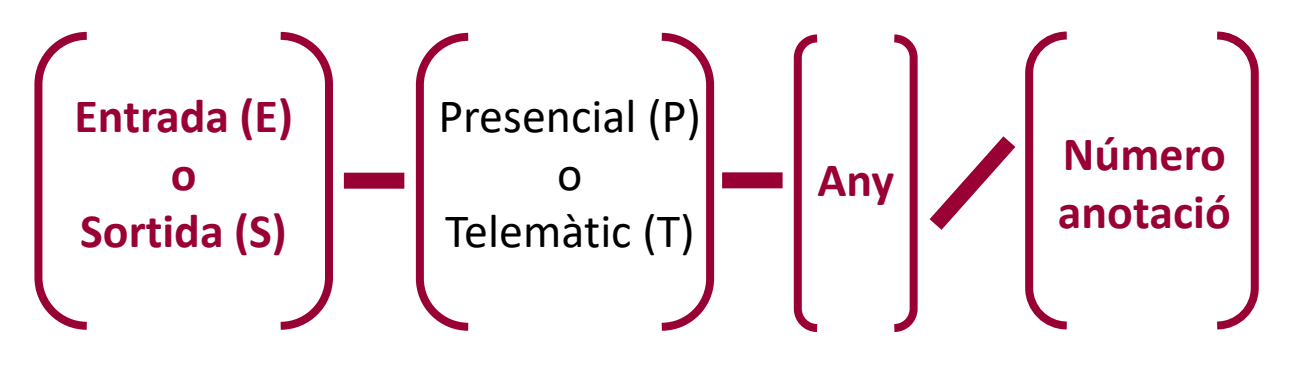

## 2- El registre administratiu SeTDIBA

## La semàntica del registre

QUÈ INDICA ELS COLORS A LA RELACIÓ D'ANOTACIONS: els diferents colors de les anotacions a la Relació d'Anotacions ens indiquen diferents característiques:

Blanques: són les anotacions relacionades estàndard.

Rosa: ens indica que aquella anotació està anul·lada.

Salmó: ens indica que és una reserva de número pendent de completar l'anotació

Blau elèctric: corresponen a les anotacions fetes telemàticament.

Blau cel: corresponen a l'anotació que teniu seleccionada en aquest moment

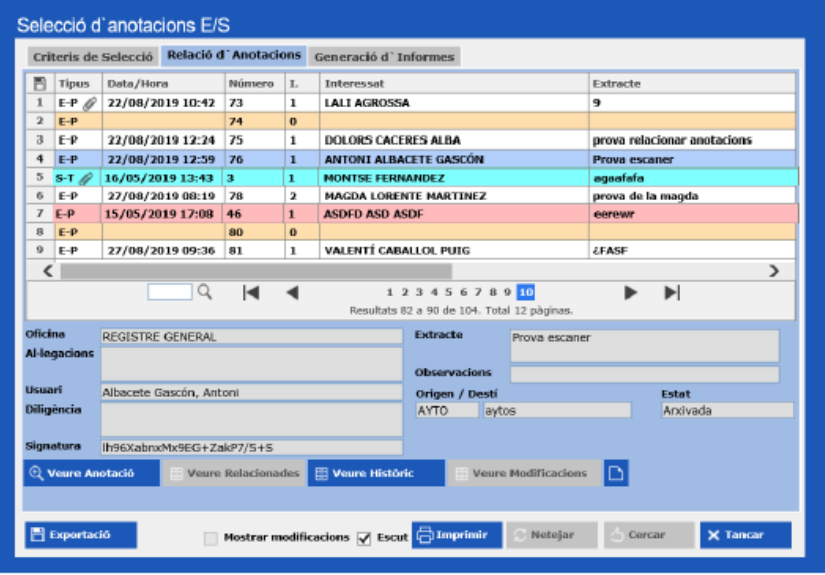

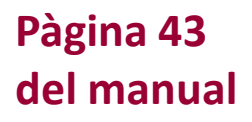

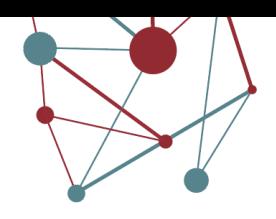

# El registre electrònic a les organitzacions

### Formulari al sector públic

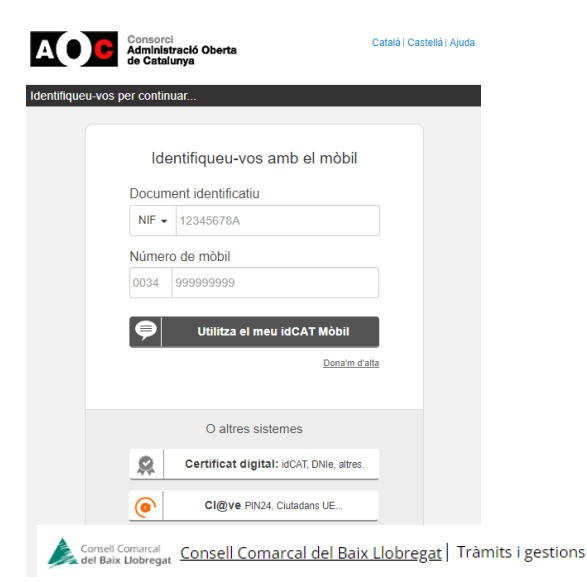

#### Instància genèrica

Sigueu breus i clars en el redactat

□ Tinc la instància llesta per adjuntar

#### Breu descripció

**O** Exemple: Permís foguera St. Joan Plaça Major

#### Exposo i sollicito

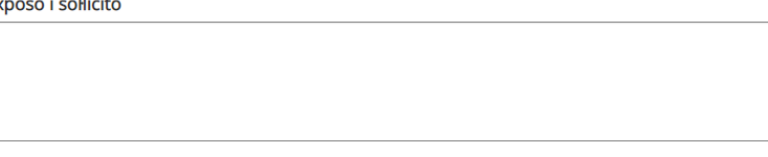

## Formulari al sector privat **CONTACTO**

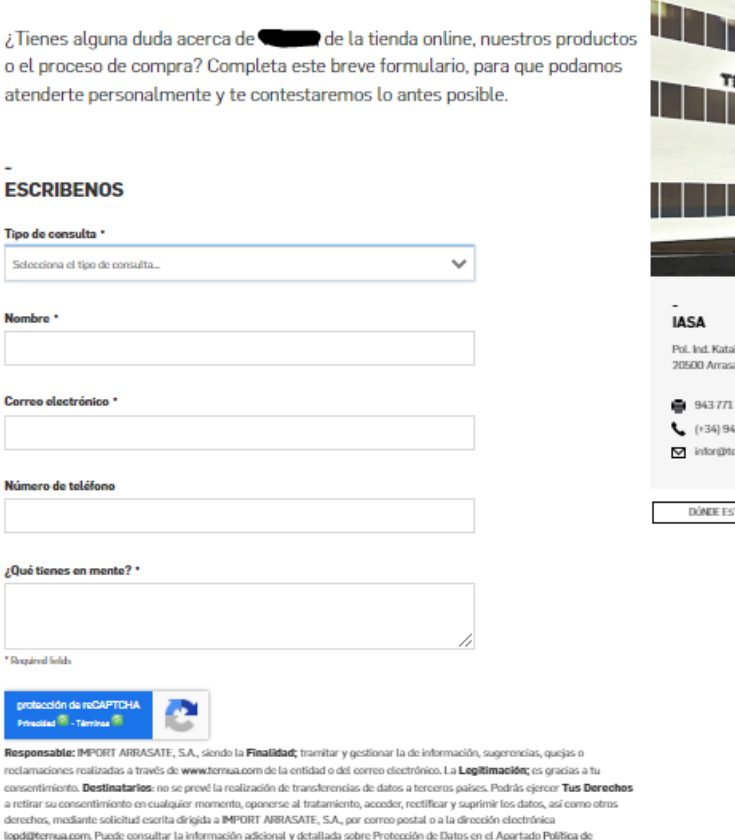

Al pulsar "Enviar" consiento el tratamiento de mis datos en los términos indicados

**Continua** 

**ENVIAR** 

Privacidad

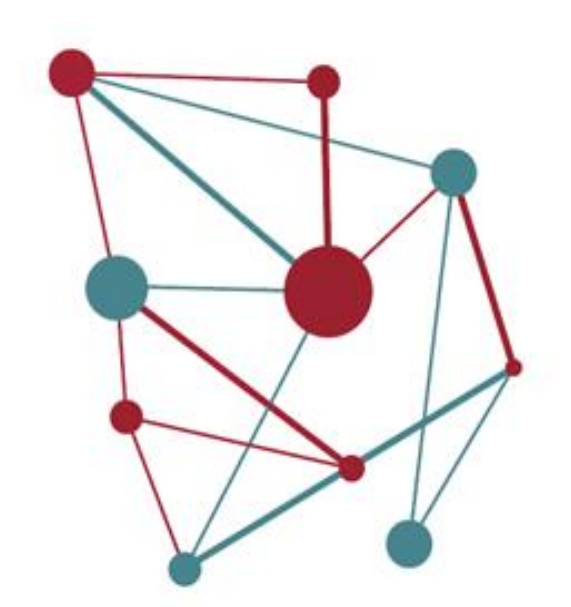

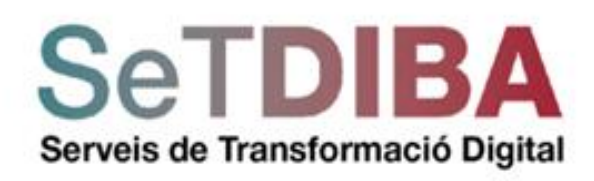

La seqüència

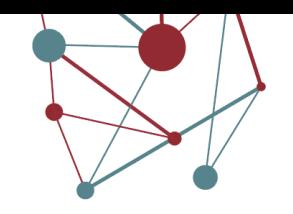

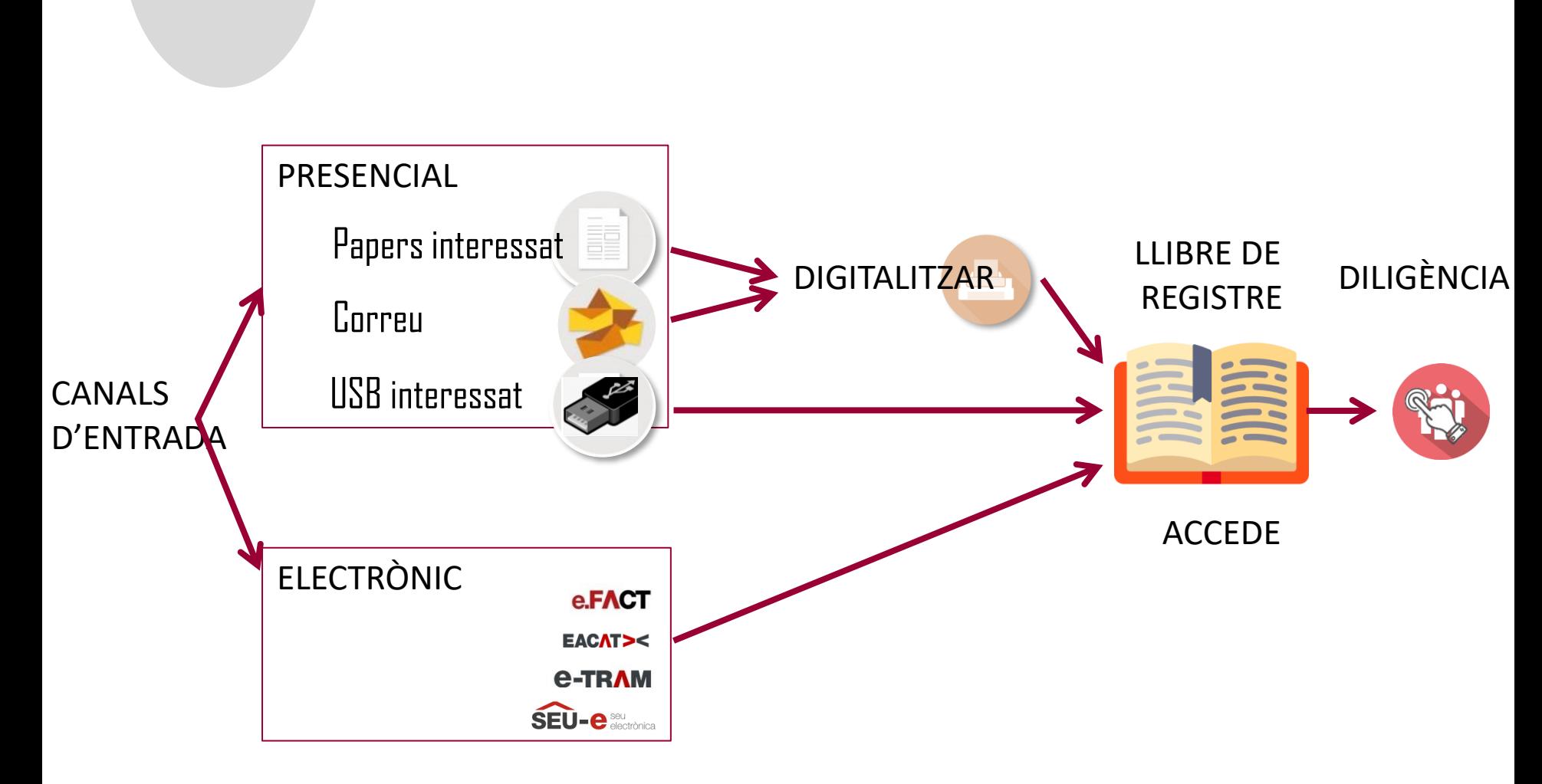

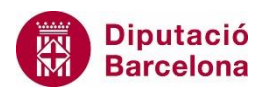

L'accés

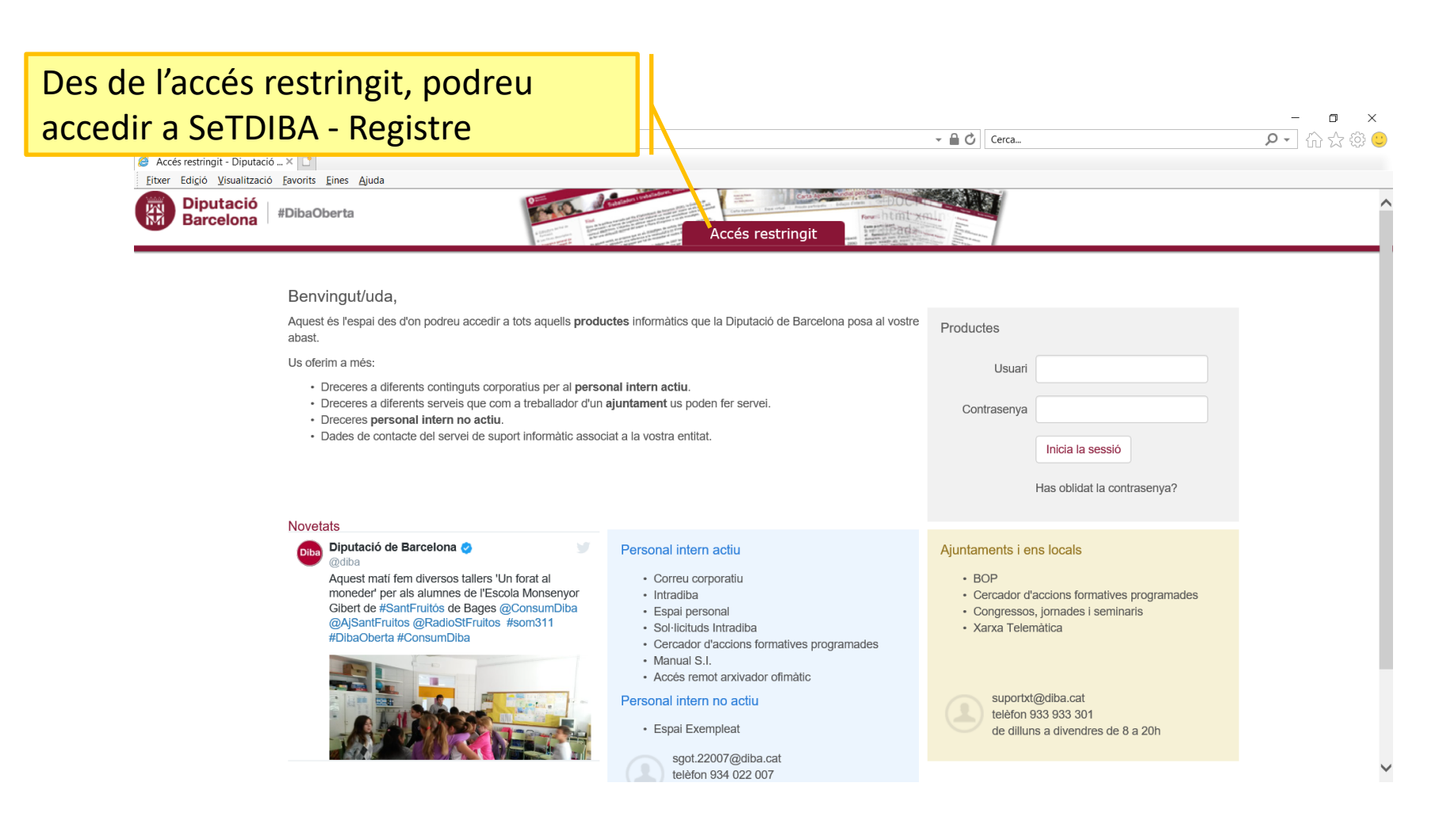

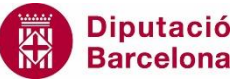

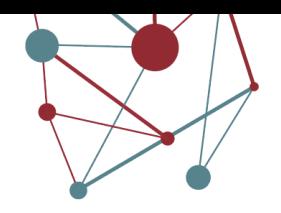

## L'accés

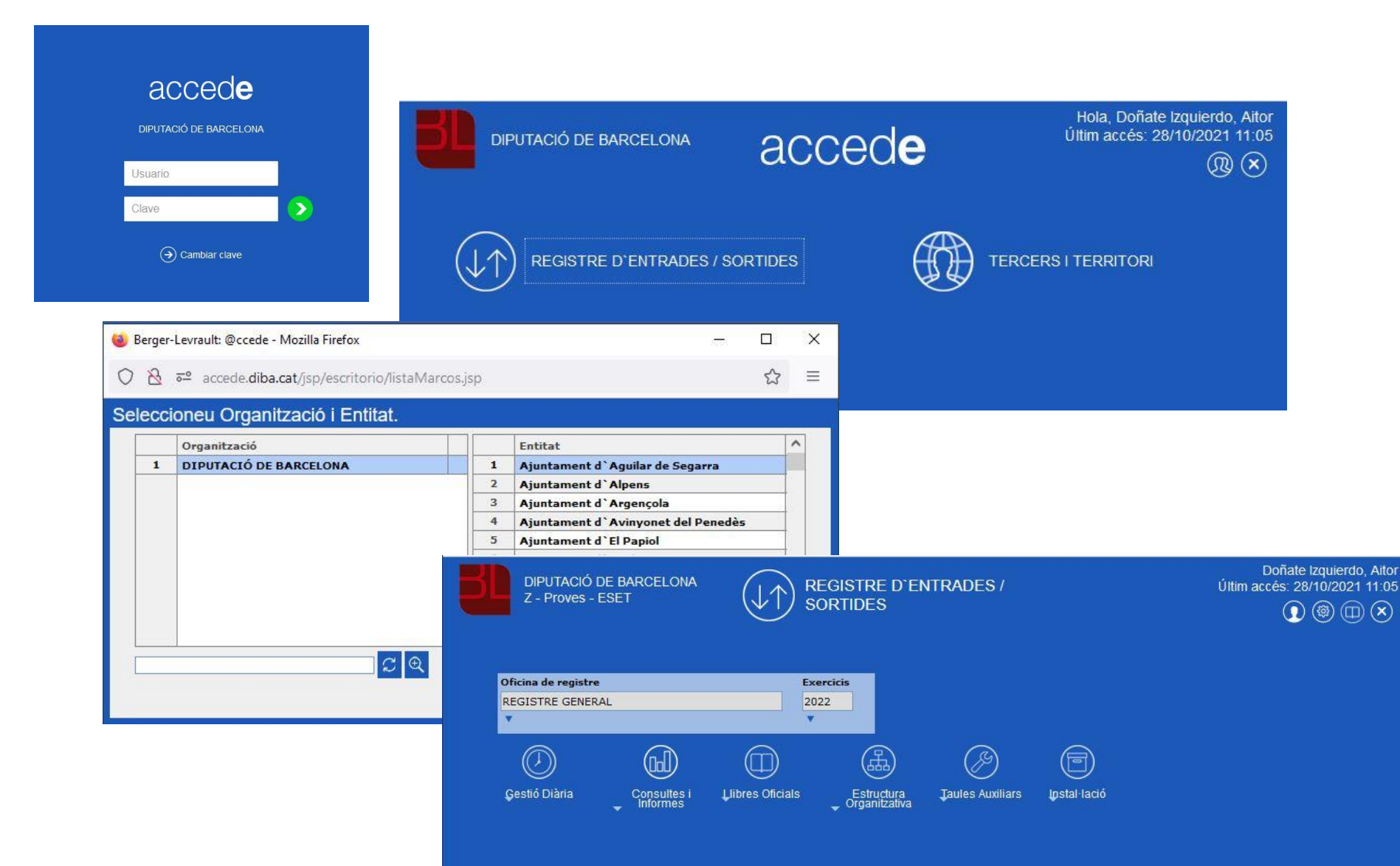

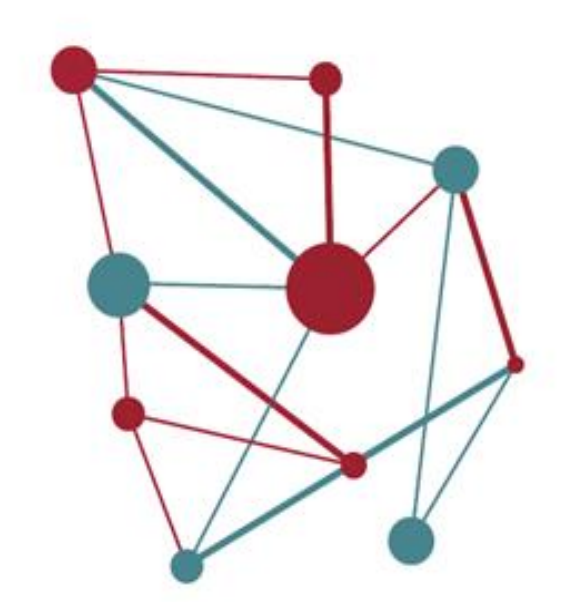

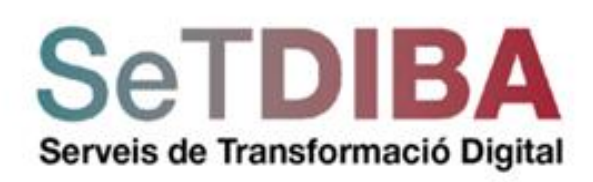

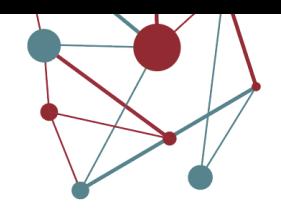

### Mecànica general

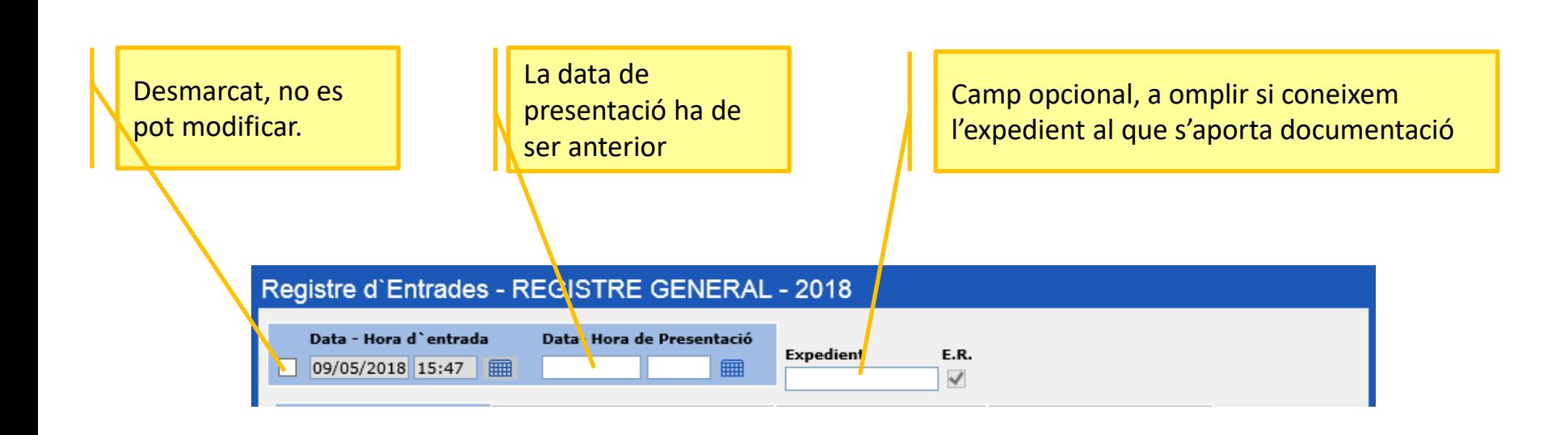

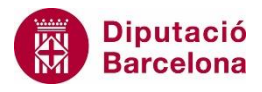

## Mecànica general

Afegir interessats o representants a aquesta anotació

Dreceres de teclat:

- F5 accedeix a la llista de codis
- Tabulador, carrega dades

En cas que el ciutadà vulgui resposta telemàtica caldrà omplir el correu electrònic i el telèfon

Reserva un número d'anotació, per acabar l'anotació en un altre moment.

Relacionar anotacions

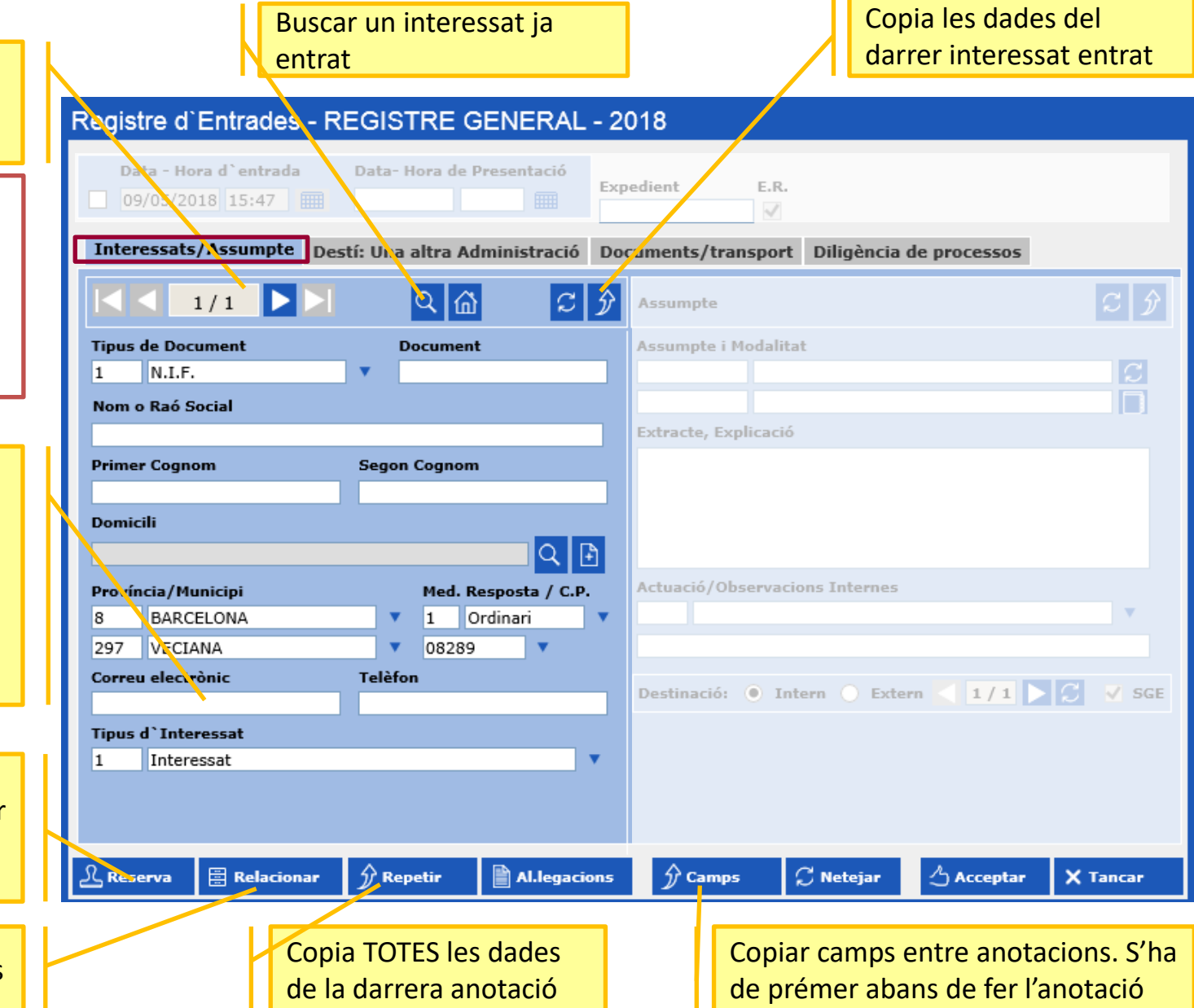

Els tres passos de l'anotació

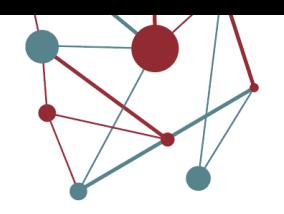

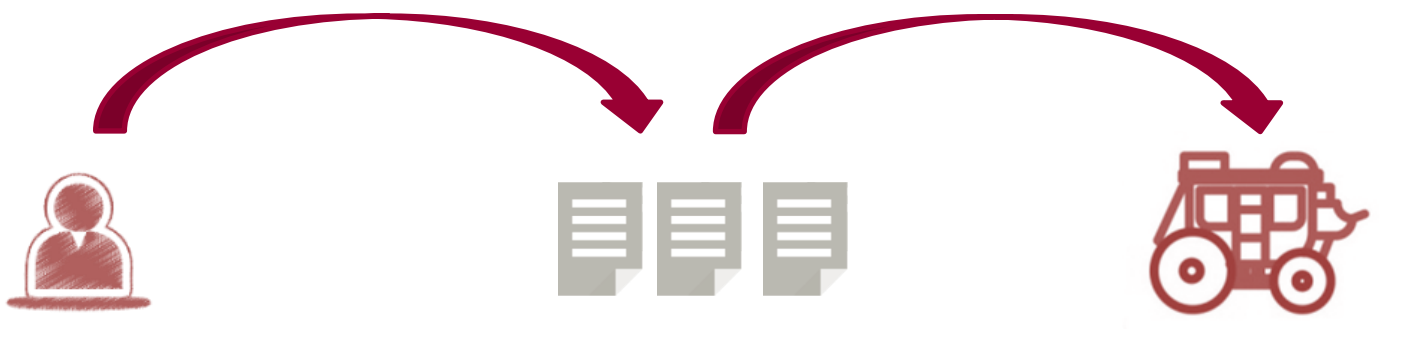

## L'interessat Nombre de documents i tipologia de cadascun d'ells

La diligència

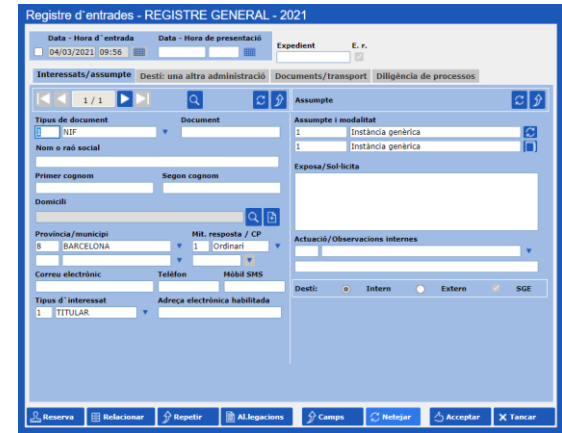

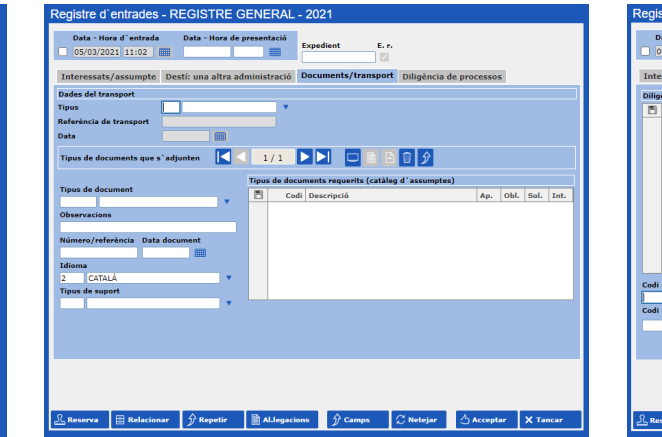

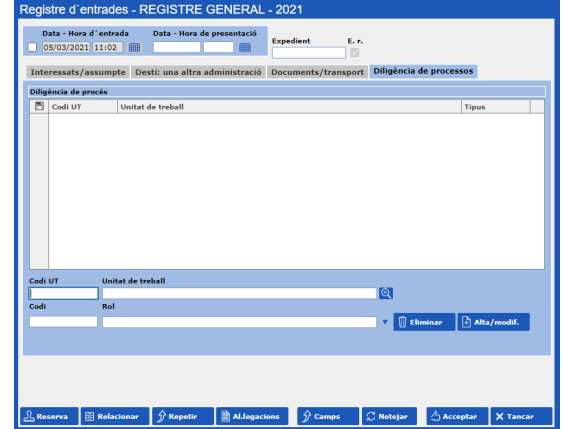

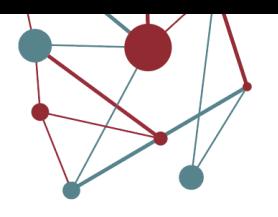

### Els tres passos de l'anotació > L'interessat

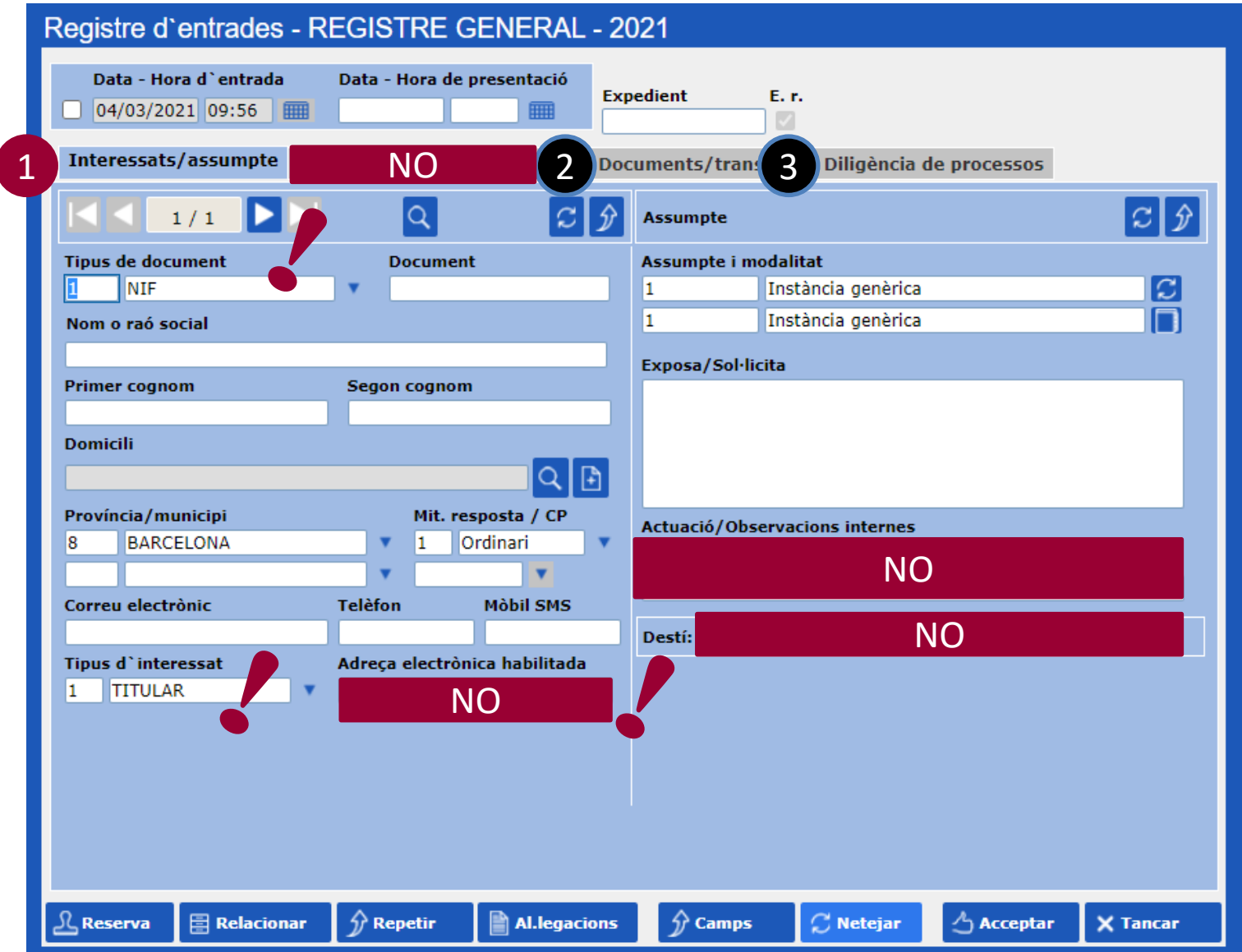

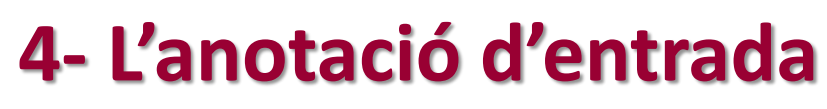

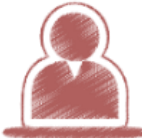

Els tres passos de l'anotació > L'interessat > La disciplina en el manteniment de tercers

Un correcte manteniment dels TERCERS permet:

- Agilitat en la creació d'assentaments d'entrada
- Informar correctament els expedients
- Fiabilitat en la pràctica de comunicacions, trameses i notificacions

Principals tasques de manteniment:

- Evitar duplicats en el número de identificació
- Evitar TERCERS sense número de identificació
- Sistematitzar la incorporació del consentiment per a notificar electrònicament per a cada TERCER / INTERESSAT

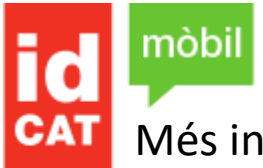

Més informació: <https://idcatmobil.seu.cat/>

identitat digital

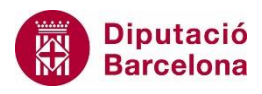

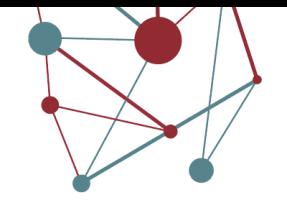

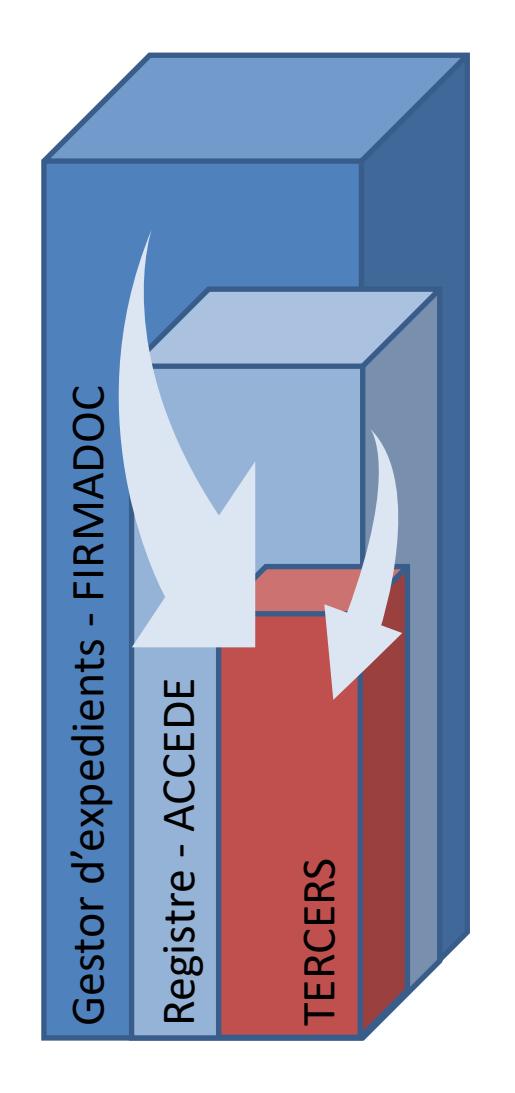

## $E = E$  Els tres passos de l'anotació > La documentació

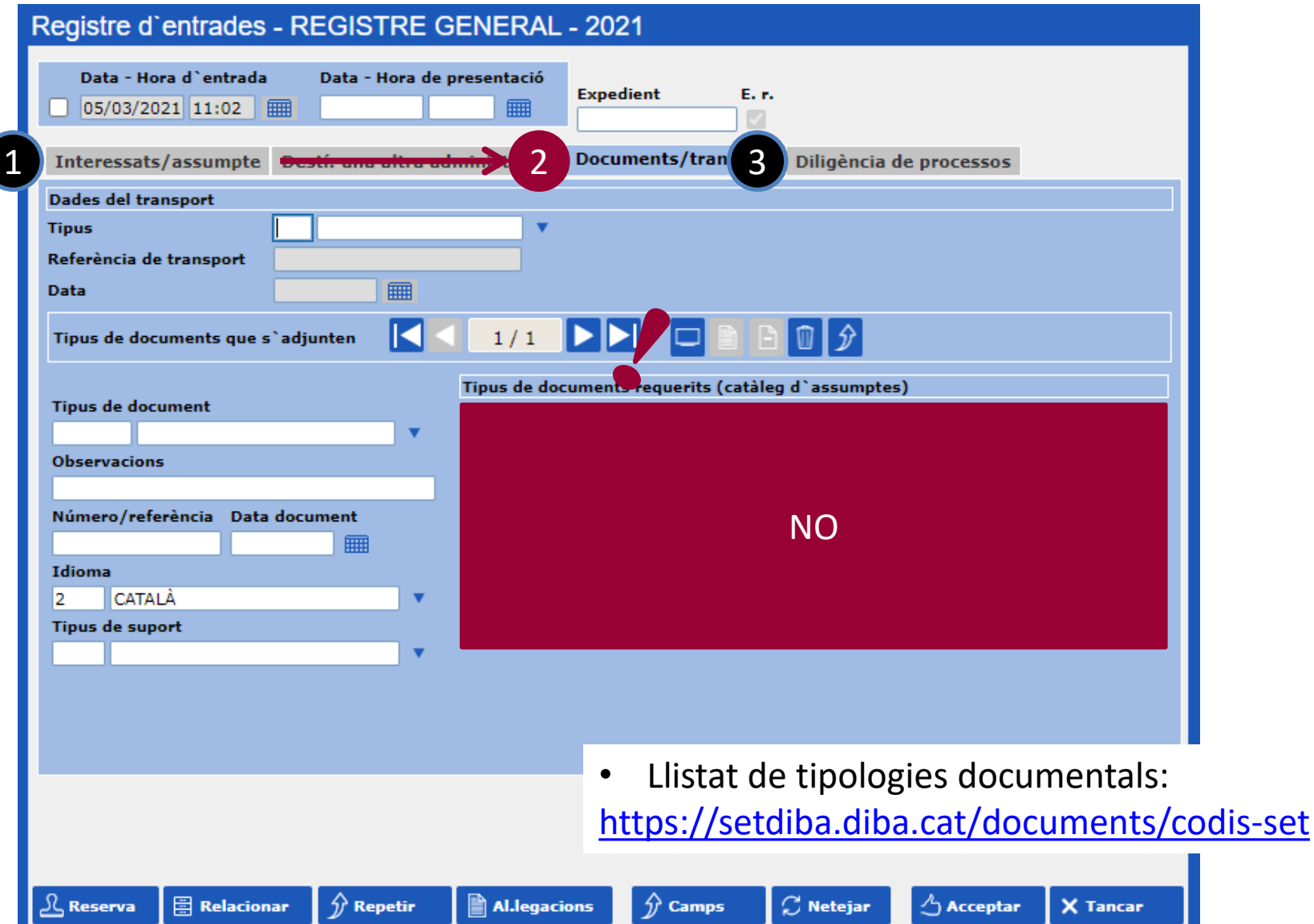

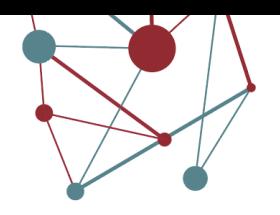

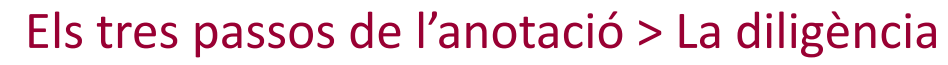

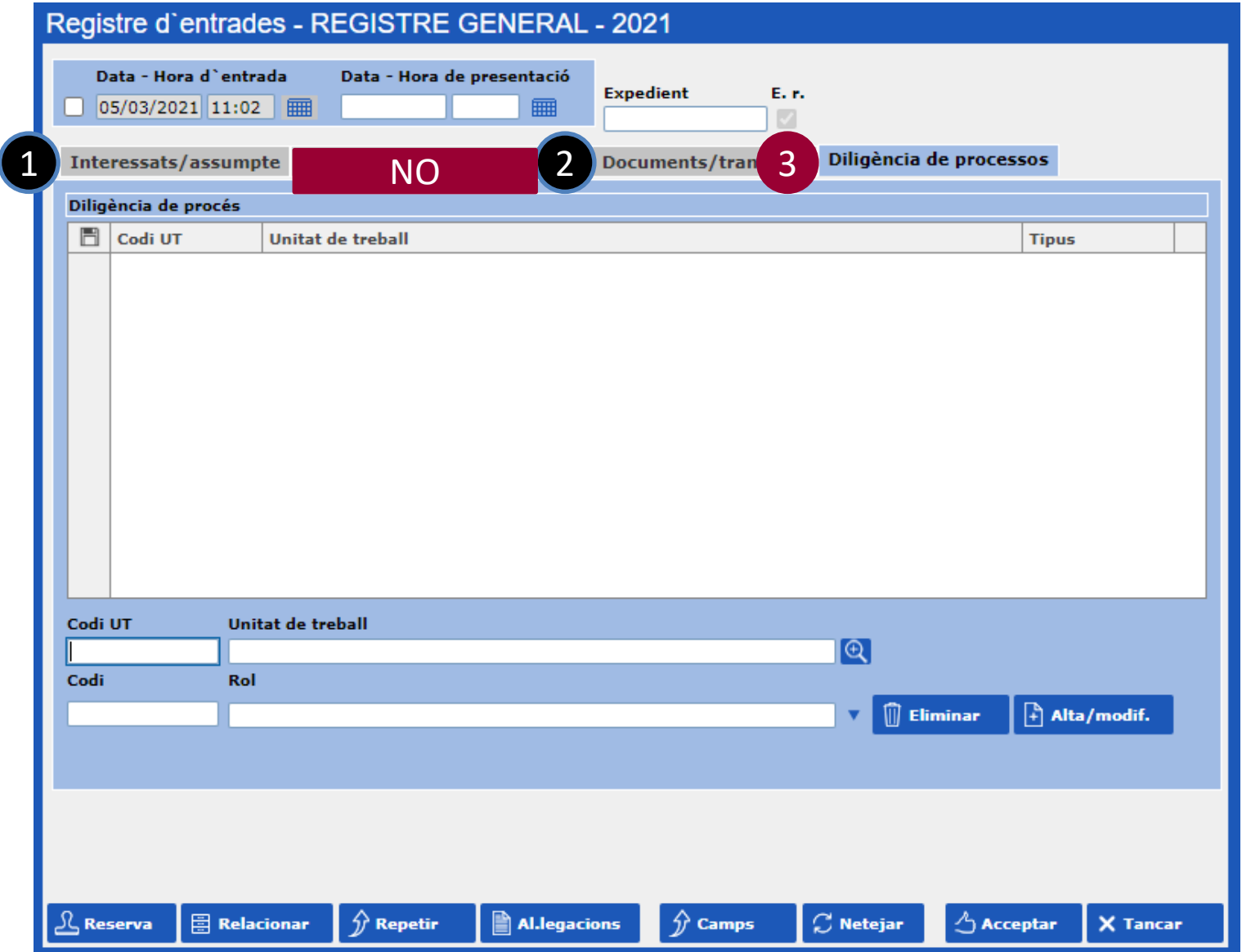

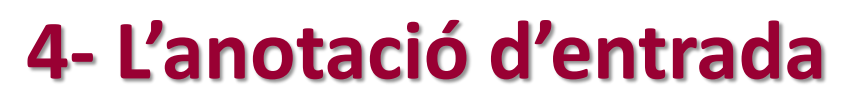

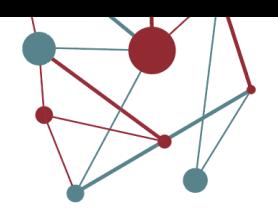

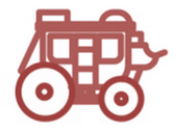

## Els tres passos de l'anotació > La diligència

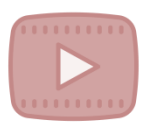

## **TRÀMIT (TRAMITAR!)**

Aquesta opció assignarà a la unitat de treball (UT) la **responsabilitat 1 d'impulsar** l'expedient a què es trobi lligat el document.

-----------

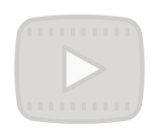

**n**

## **ASSABENTAT**

Aquesta opció generarà un correu electrònic a totes les unitats de treball que hagin de tenir coneixement del document que ha arribat.

L'assabentat té PROHIBIT iniciar la tramitació de l'expedient

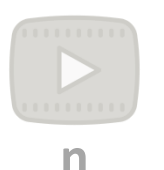

## **INFORME**

Aquesta opció generarà un correu electrònic a aquelles unitats de treball que d'acord amb el procediment afectat, es prevegi que hagin d'emetre informe.

Prohibició d'iniciar la tramitació del document, i d'imprimir-lo.

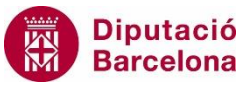

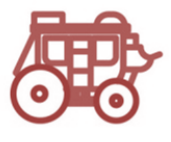

## Els tres passos de l'anotació > La diligència

La nomenclatura e-SET que s'utilitzarà per a complimentar la diligència de procés:

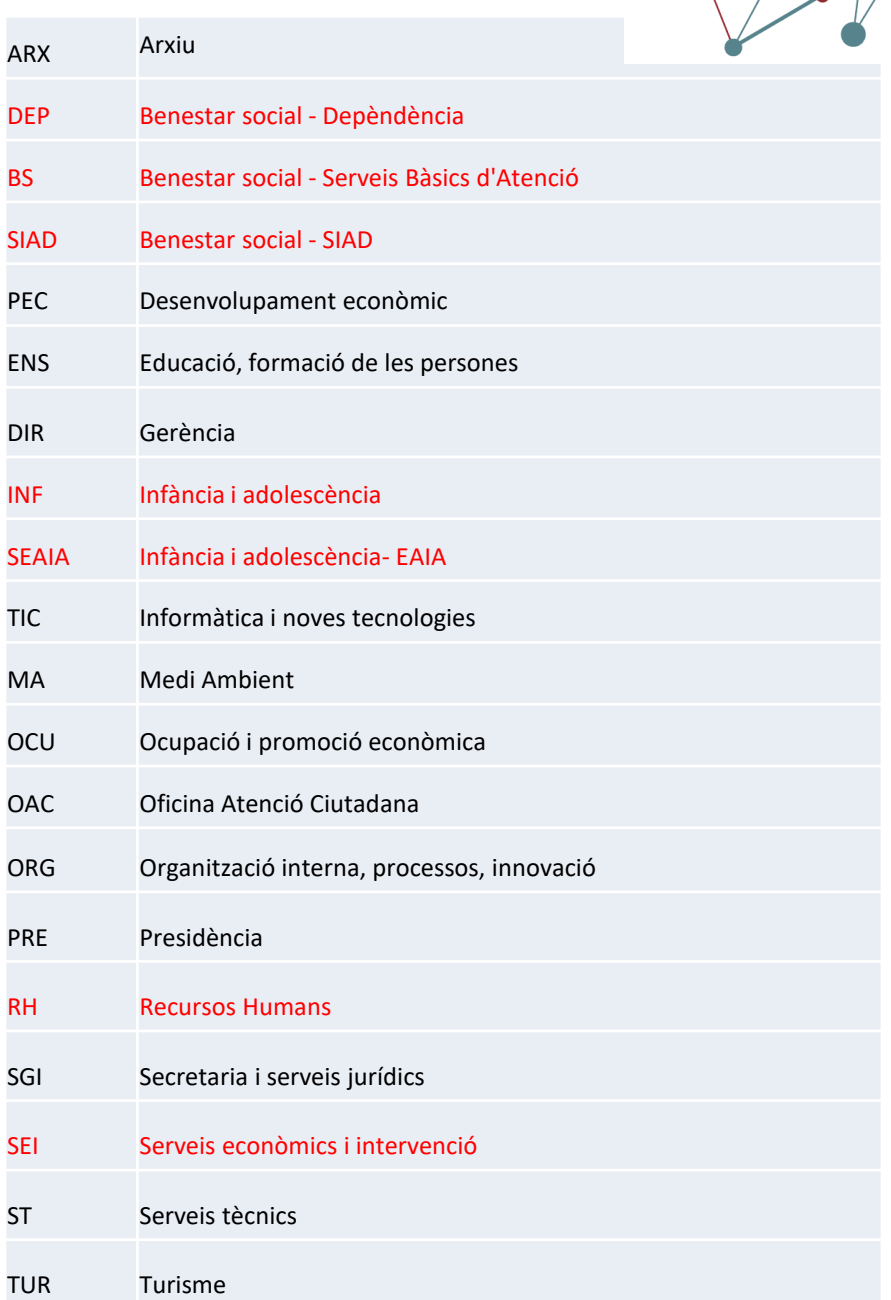

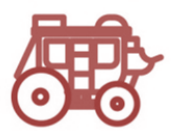

## Els tres passos de l'anotació > La diligència

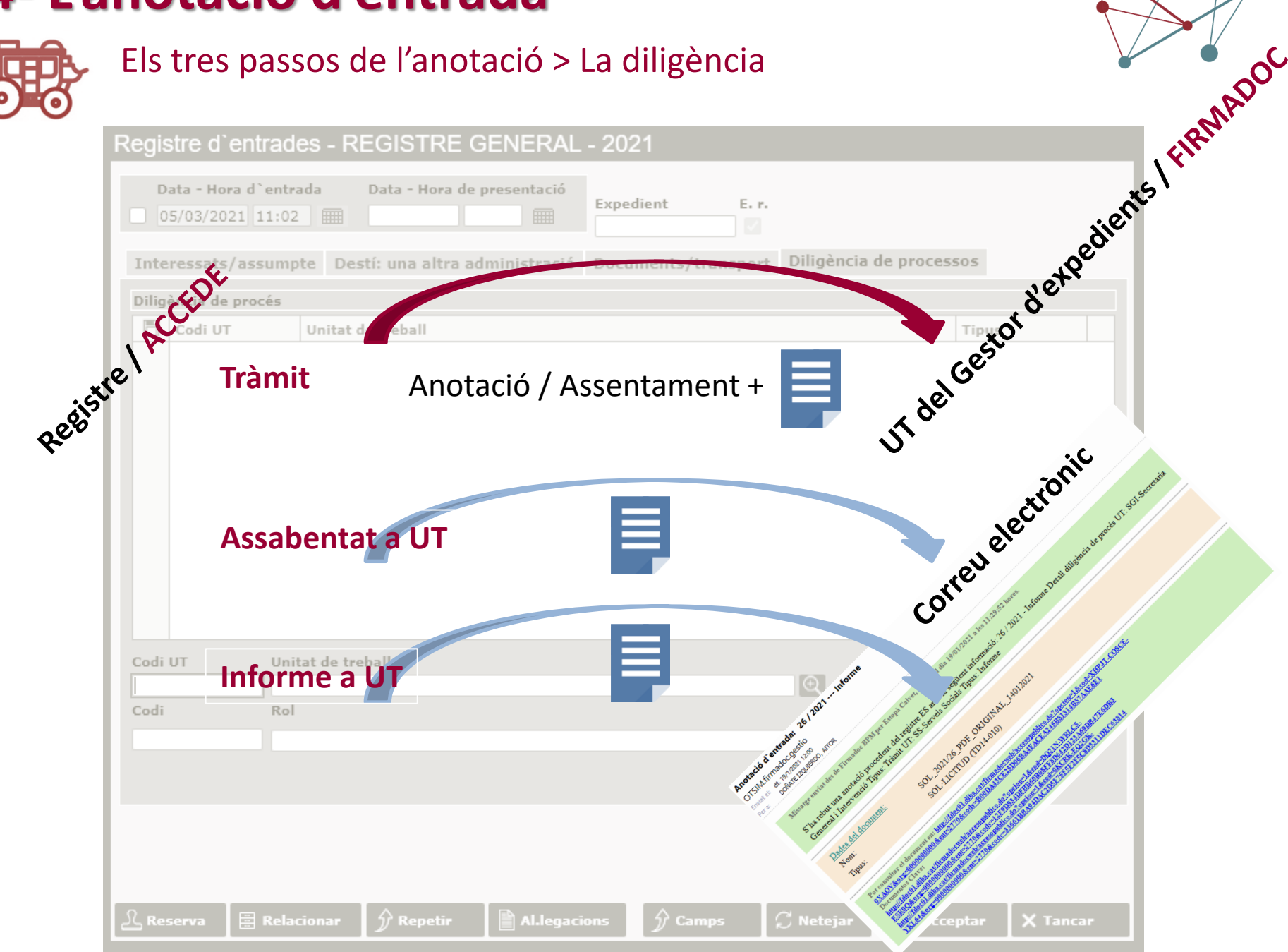

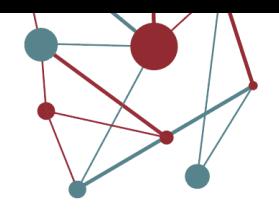

## La digitalització

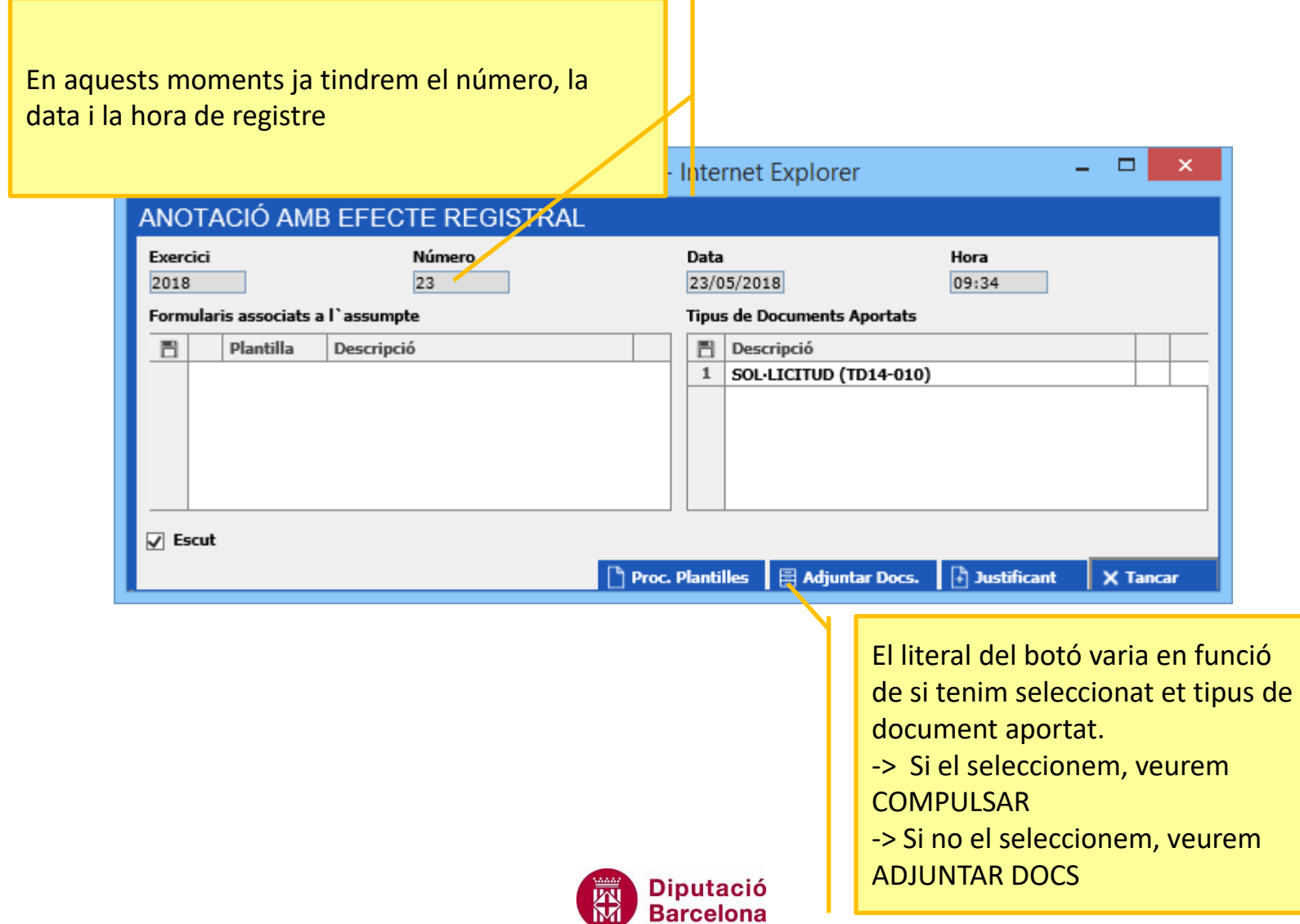

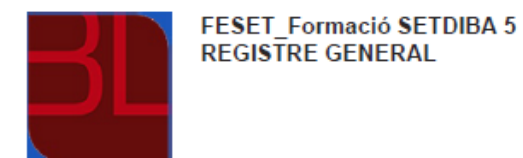

#### JUSTIFICANT D'ENTRADA EN REGISTRE

A data 21/01/2021 s'expedeix el justificant de l'apunt que segueix corresponent al LLIBRE GENERAL DEL REGISTRE D'ENTRADA d'aquesta Entitat.

#### **Dades Generals:**

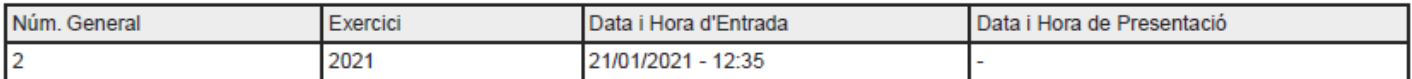

#### **Dades Transport:**

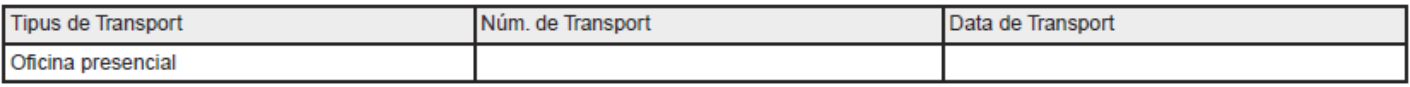

#### Interessat/s:

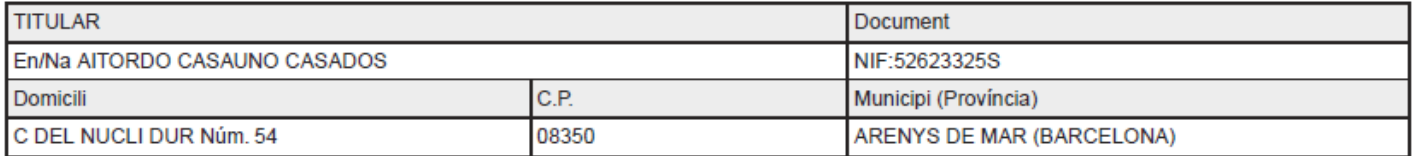

#### Assumpte:

![](_page_26_Picture_31.jpeg)

#### **Documents Aportats:**

![](_page_26_Picture_32.jpeg)

La digitalització

![](_page_27_Picture_3.jpeg)

Adjuntar/digitalitzar la documentació

La digitalització

![](_page_28_Picture_2.jpeg)

- ✓ Els documents que es presentin per registre **han de ser digitalitzats**.
- ✓ Les eines SeTDIBA permeten lligar els documents a l'interessat, i poder-los **recuperar per NO haver-los de tornar a demanar** al ciutadà. **Reutilitzeu**  sempre que pugueu (no sempre és possible) **es poden recuperar documents d'altres expedients del gestor.** DNI, NIE, PASSAPORT, CERTIFICATS, ESCRIPTURES...Recomanem digitalitzar **DOCUMENT A DOCUMENT**
- ✓ Per a fer **còpies autèntiques** a SeTDIBA s'han de signar amb segell d'òrgan sol·licitat al CAOC
- $\checkmark$  Si el ciutadà ens aporta còpies autèntiques elaborades per altres administracions, **què hem de fer?**
	- 1. Entrar a la seu electrònica que indica el document
	- 2. Consultar el CSV (Codi Segur de Verificació)
	- 3. Descarregar el document i vincular-lo a l'anotació

## La digitalització

**La disciplina a nivell documental.** 

## **Com ANOMENAR els documents:**

- Ha d'anar en majúscules (l'aplicació ho fa automàticament)
- No pot incloure articles, ni preposicions, signes de puntuació, (apòstrofs, accents, punts, comes...)
- No pot incloure dades identificatives (dades personals, adreces ...)

[CODI TIPOLOGIA\_] + [DESCRIPCIÓ] + [\_DDMMAAAA] [AUTOMÀTIC] + [MANUAL] + [AUTOMÀTIC]

Exemples:

ACTA\_REUNIO COMITE ORGANITZADOR\_05052019 INF\_OCUPACIO VIA PUBLICA\_08042019

![](_page_29_Figure_10.jpeg)

![](_page_30_Picture_1.jpeg)

## La digitalització > Quan la documentació ja arriba digitalitzada

![](_page_30_Picture_48.jpeg)

![](_page_30_Picture_4.jpeg)

## La digitalització > Quan recuperem un document

![](_page_31_Figure_2.jpeg)

![](_page_31_Figure_3.jpeg)

La digitalització > L'escanejat

![](_page_32_Picture_2.jpeg)

![](_page_32_Picture_3.jpeg)

Enllaç a les tipologies documentals: <https://setdiba.diba.cat/documents/codis-set>

## La digitalització > Quan fem una còpia simple o autèntica

![](_page_33_Figure_2.jpeg)

Quan digitalitzem trobem quatre opcions:

1- **Còpia electrònica autèntica amb canvi de format** (digitalitzo perquè no m'accepta el format)

2- **Còpia electrònica autèntica de document paper** (aquesta serà l'opció habitual quan ens mostrin un original)

3- **Còpia electrònica parcial autèntica**" (ens porten unes escriptures mercantils d'una societat per acreditar un president i son 70 planes, doncs escanegem només la que acredita la presidència i seleccionem aquesta opció); 4- **Altres** (aquesta serà la opció habitual per a les fotocopies o documents no originals).

![](_page_33_Picture_8.jpeg)

## Els tipus documentals

![](_page_34_Picture_11.jpeg)

![](_page_34_Picture_2.jpeg)

## Els tipus documentals

![](_page_35_Picture_9.jpeg)

![](_page_35_Figure_2.jpeg)

![](_page_35_Picture_3.jpeg)

## Els tipus documentals

![](_page_36_Picture_9.jpeg)

![](_page_36_Picture_2.jpeg)

Número de l'anotació: 3, Data d'entrada: 21/01/2021 14:16:00 росмог ESCRIPTURA (TD11-015): ESCRIPTURA\_DOCUMENT<br>ADJUNTAT\_21012021 morehuese uirie ALTRES DADES CÒPIA ELECTRÒNICA Cool de verificació: 3DM4N-WW58E-SGGGN<br>Data d'emissió: 21 de Gener de 2021 a les 14:23:21 Página 1 de 1 <u>Manageria Ser</u> Downert s SCARS SHART generate anti-Taplicació Internalida Firmados, El de<br>d'aquest dessenvir : Compulsat per PESET\_PORSETTUBAS AN WARE SOON BEFFER AND FEMALE AREA<br>SOON OF A SOUND WARE AND A REPORT 0130857

![](_page_38_Picture_0.jpeg)

## **5- L'anotació de sortida**

![](_page_38_Picture_2.jpeg)

# **5- L'anotació de sortida**

![](_page_39_Picture_1.jpeg)

### Des d'on la farem?

![](_page_39_Figure_3.jpeg)

# 5- L'anotació de sortida Des d'on la farem?

![](_page_40_Figure_1.jpeg)

![](_page_40_Figure_2.jpeg)

![](_page_40_Picture_3.jpeg)

## **5- L'anotació de sortida**

![](_page_41_Picture_1.jpeg)

### Interessats

C

![](_page_41_Picture_26.jpeg)

## **5- L'anotació de sortida**

![](_page_42_Picture_1.jpeg)

### Documents

![](_page_42_Picture_23.jpeg)

![](_page_43_Picture_0.jpeg)

![](_page_43_Picture_2.jpeg)

![](_page_44_Picture_1.jpeg)

### **Edició o cerca. El títol i els botons de la pantalla com a referència.**

![](_page_44_Picture_11.jpeg)

![](_page_45_Picture_0.jpeg)

## **L'habitatge principal i el segon habitatge**

![](_page_45_Picture_11.jpeg)

![](_page_46_Picture_1.jpeg)

## **Els camps mínims en l'edició de domicilis i la diferència entre normalitzat i no normalitzat**

![](_page_46_Picture_14.jpeg)

### **Detectar l'origen dels TERCERS**

![](_page_47_Picture_11.jpeg)

![](_page_48_Picture_1.jpeg)

### **Consultar i explotar tots els tercers**

![](_page_48_Picture_14.jpeg)

![](_page_49_Picture_0.jpeg)

7- Que fer si...?

![](_page_49_Picture_2.jpeg)

# **6- Que fer si...?**

![](_page_50_Picture_1.jpeg)

## Les anotacions sense documents no arriben al gestor d'expedients

- $\rightarrow$  Opció A:
	- $\rightarrow$  Si la incidència és puntual i es preveu la seva resolució, feu l'anotació sense incorporar la documentació.
	- $\rightarrow$  Les anotacions quedaran pendents d'incorporar els documents electrònics (no arribaran al gestor d'expedients) fins que modifiqueu l'anotació i incorporeu els documents.
- $\rightarrow$  Opció B:
	- $\rightarrow$  Si la incidència trigarà a resoldre's, annexeu un pdf en blanc i traslladeu la documentació en paper. Quan es pugui digitalitzar, caldrà incorporar tota la documentació a l'expedient per continuar la seva tramitació en format electrònic.

![](_page_50_Picture_8.jpeg)

# **6- Que fer si...?**

![](_page_51_Figure_1.jpeg)

Tinc una cua molt llarga d'usuaris

- $\rightarrow$  Opció A: totes les anotacions són del mateix tipus (campanyes d'inscripcions)
	- $\rightarrow$  Utilitzeu la fórmula de copiar alguns camps de l'anotació
	- $\rightarrow$  Digitalitzeu a posteriori
- $\rightarrow$  Opció B: totes les anotacions són del mateix tipus (campanyes d'inscripcions)
	- $\rightarrow$  Copieu la darrera anotació i canvieu només l'interessat
	- $\rightarrow$  Digitalitzeu a posteriori

![](_page_51_Picture_9.jpeg)

![](_page_52_Picture_0.jpeg)

![](_page_52_Picture_1.jpeg)

 $\rightarrow$  Reserveu números de registre i feu les entrades més tard

![](_page_52_Picture_32.jpeg)

→ Des de l'opció *Gestió de reserves* podreu més tard completar les anotacions.

![](_page_52_Picture_5.jpeg)

#### **DETALLES EPISODIOS**

![](_page_53_Picture_1.jpeg)

Idiomas: Castellano Accesiblidad: Subtitulado

#### Europa digital

00:53:15 - 17/01/2023 Disponible hasta: 16-02-2023 20:00:00 Sub V<sub>0</sub>  $+7$ 

#### **SINOPSIS**

La vida cotidiana se ha visto, en pocos años, trastocada por la revolución digital que ha invadido cada uno de nuestros ámbitos y de la que ya no podemos prescindir. La economía digital crece a un ritmo siete veces superior al resto de la economía, pero Europa parte de un retraso digital importante y de sus consiguientes limitaciones. En resumen, en el mundo digital, nuestro continente va a la zaga.

La digitalización se alimenta de datos. Desde las aplicaciones que utilizamos cada día a las redes sociales, toda nuestra interacción con los demás se lleva a cabo a través de unos datos que viajan por cables submarinos y se almacenan en gigantes infraestructuras, los centros de datos de alta seguridad, desde los que se distribuyen a todo el mundo. Es una red impresionante, la base de todas nuestras actividades en el mundo digital.

Sin embargo, Europa tiene un problema: la mayoría de los datos son registrados y gestionados por grupos tecnológicos estadounidenses y chinos. Y con ellos, nuestra independencia en el mundo digital es nula, porque nuestro continente no ha sido capaz, entre otras cosas, de crear gigante tecnológico alguno. El 75% del capital de las plataformas digitales está en manos de empresas estadounidenses, el 21% en las chinas y tan solo un 4% en las europeas.

'Europa digital' presenta los problemas que han llevado a Europa a este retraso digital y apunta el camino que el continente debe tomar para hacer la transformación digital, en materia de inversión, de protección de datos y de creación de potentes empresas tecnológicas digitales que nos permitan competir con Estados Unidos y China y, sobretodo, controlar nuestro propio futuro digital.

https://www.rtve.es/play/videos/documentos-ty/europa-digital/6776951/

### **Minut 32:30**

![](_page_54_Picture_0.jpeg)